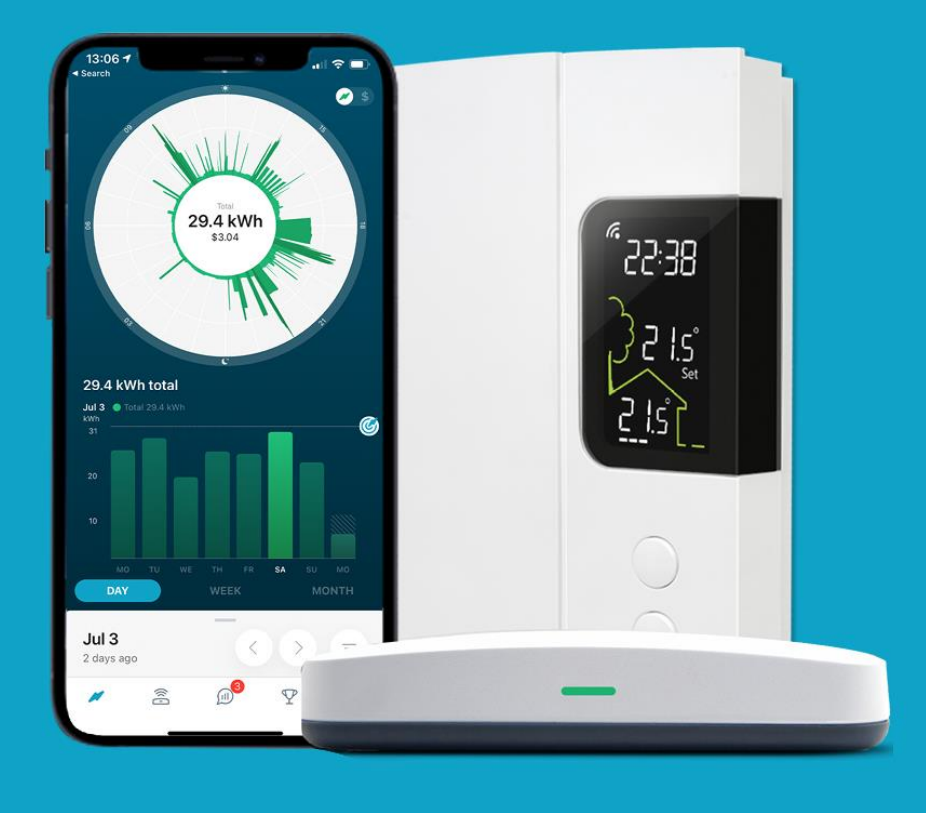

# HydroHome Trial

A guide to using your thermostat with the HydroHome app

- Adjusting the thermostat set point using the app
- Using the hold temperature feature
- Setting a thermostat schedule

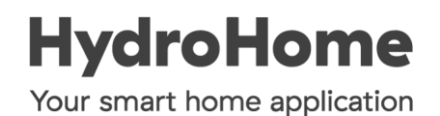

All smart devices, including thermostats can be set up and controlled through the "My Devices" page in the HydroHome app.

Select this icon  $\widehat{\mathbb{S}}$  at the bottom of your app to go to the "My Devices" page.

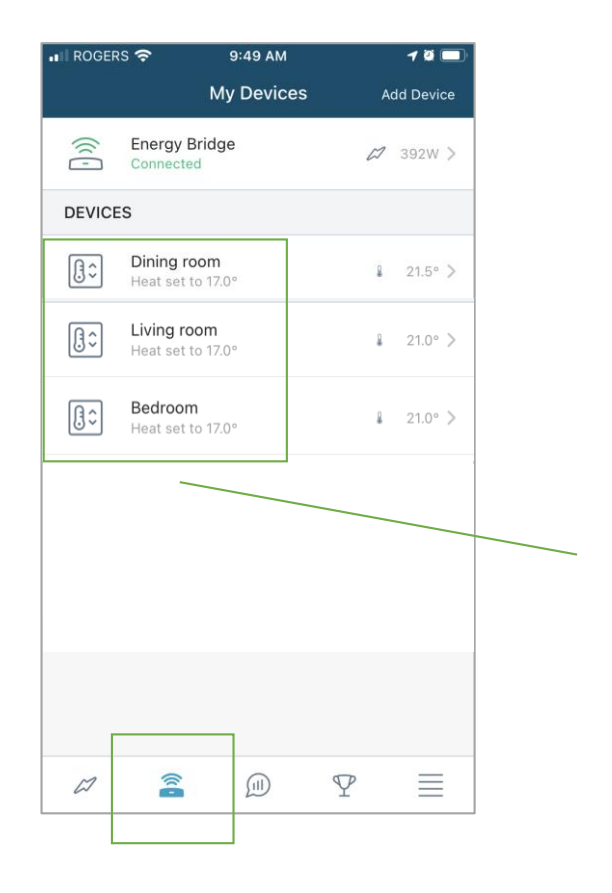

On the "My Devices" page your thermostats should appear here.

Select the thermostat you want to adjust or schedule

## Adjusting the thermostat set point using the app

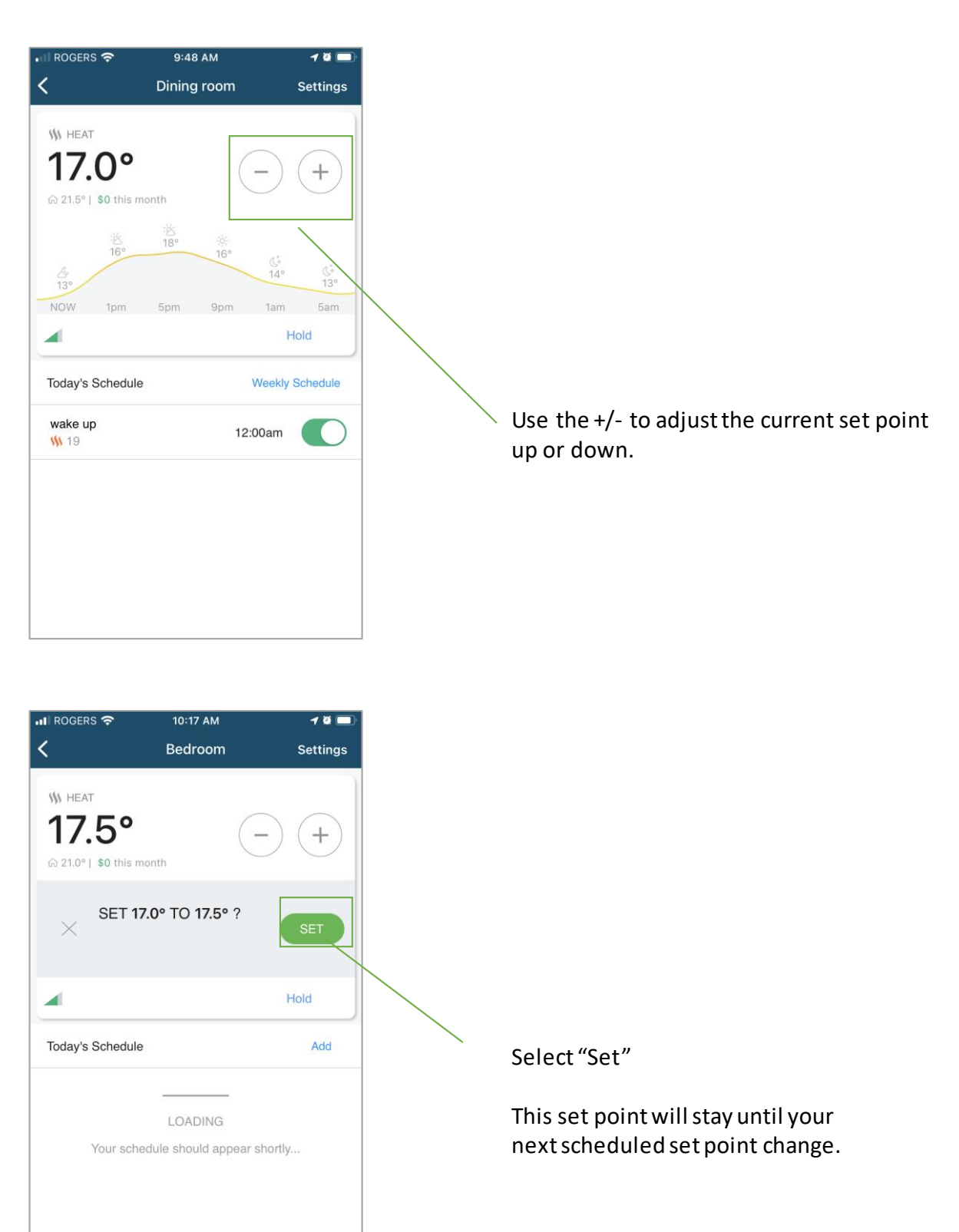

# Using the hold temperature feature

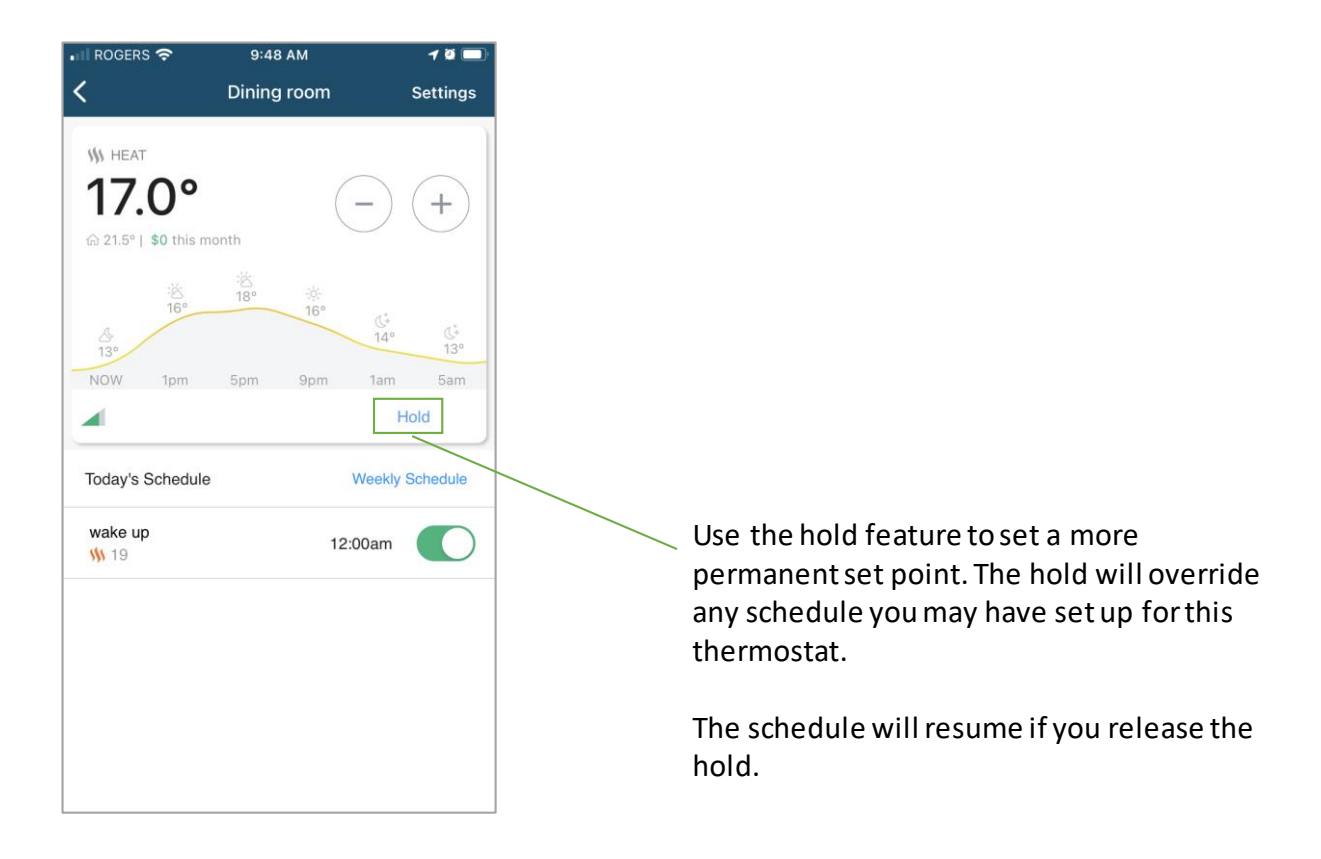

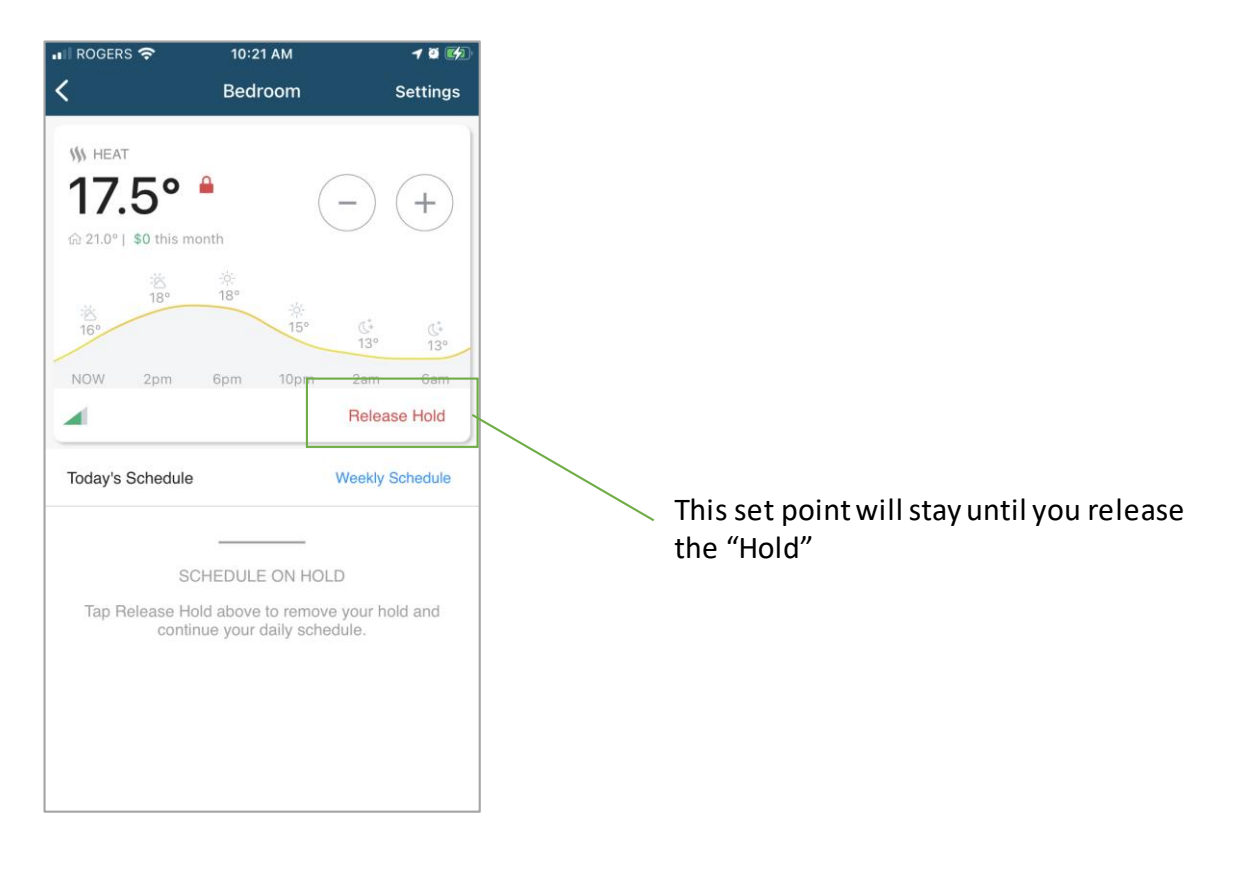

#### Setting a thermostat schedule

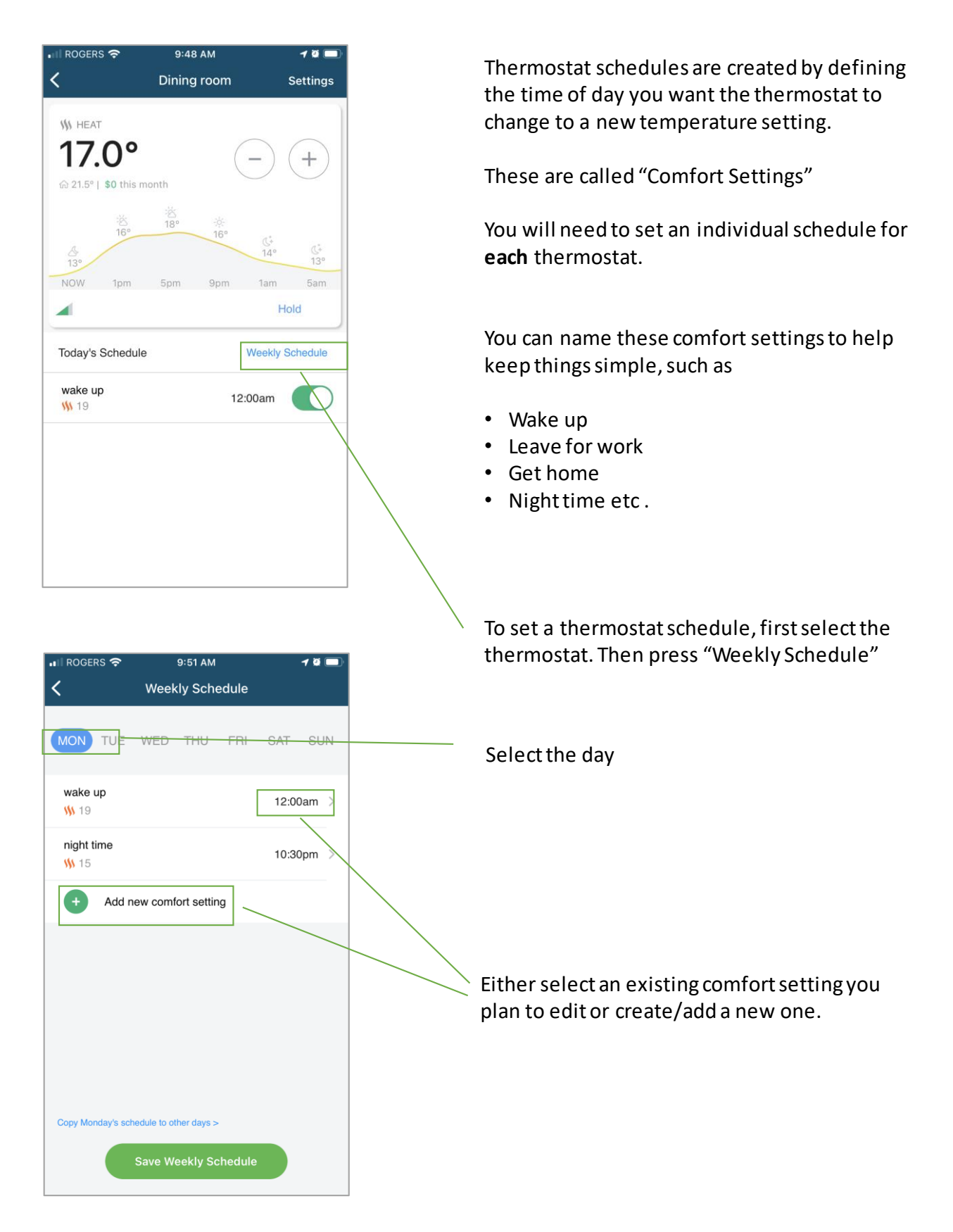

# Setting a thermostat schedule

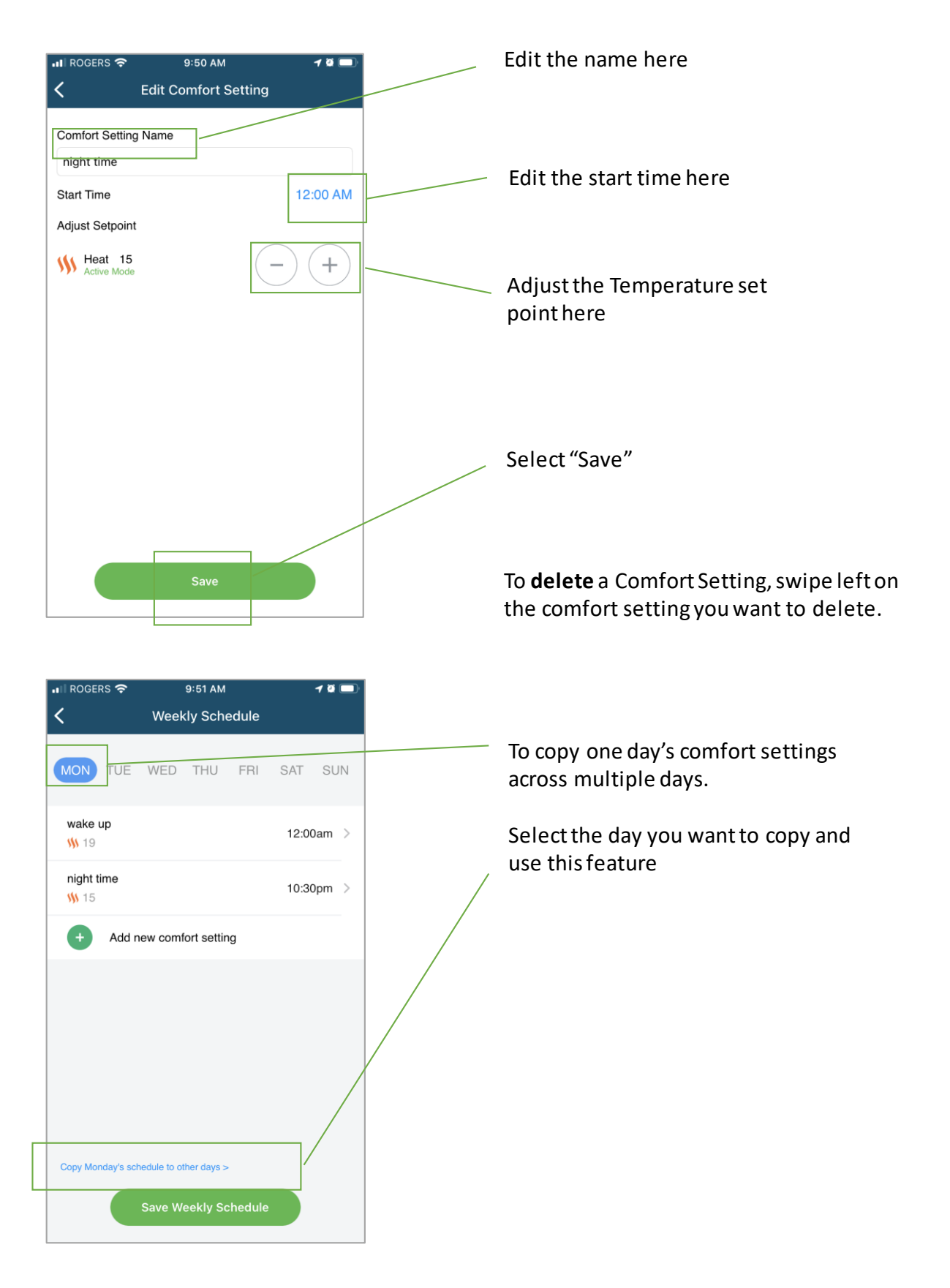

# Setting a thermostat schedule

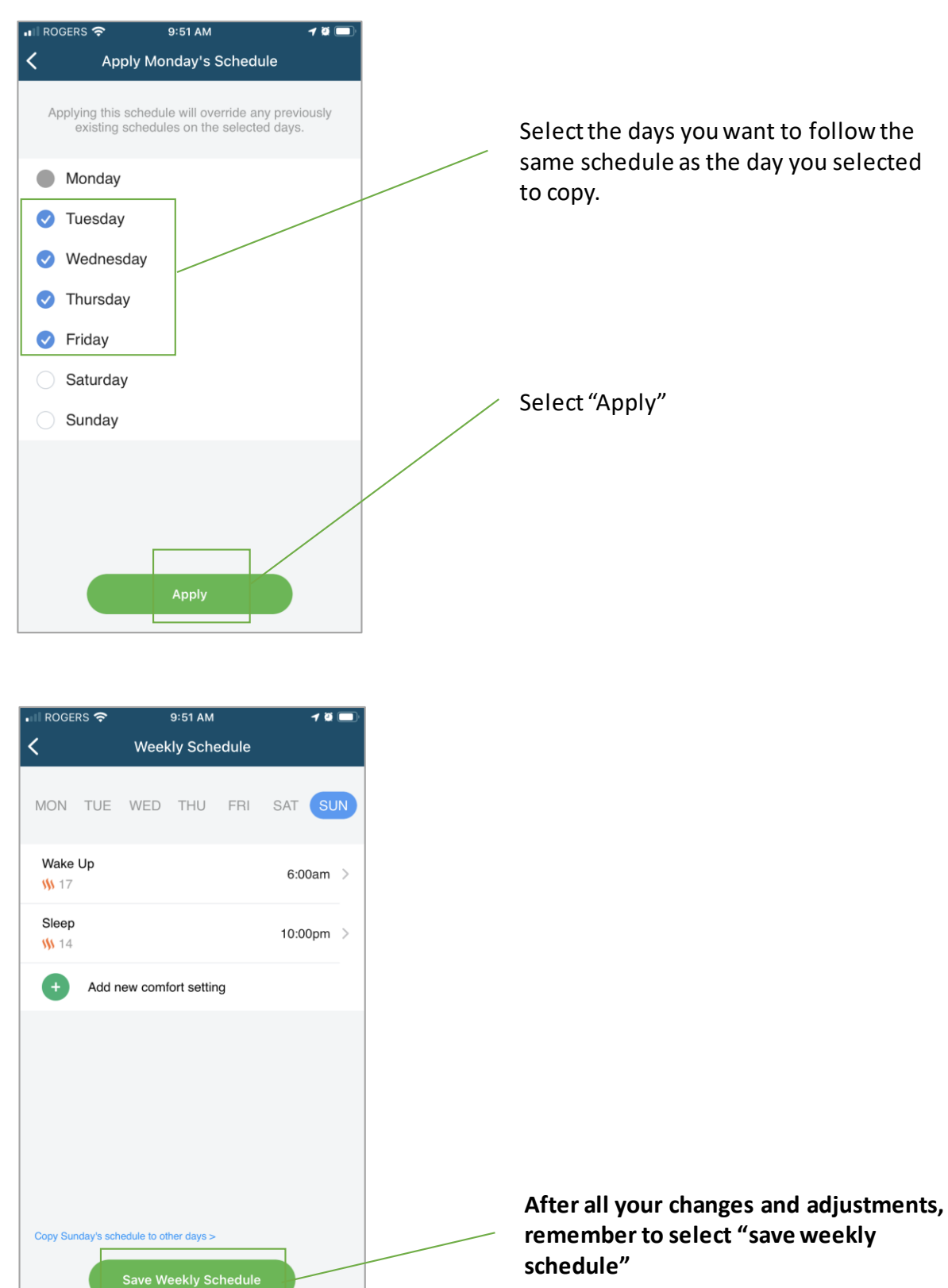

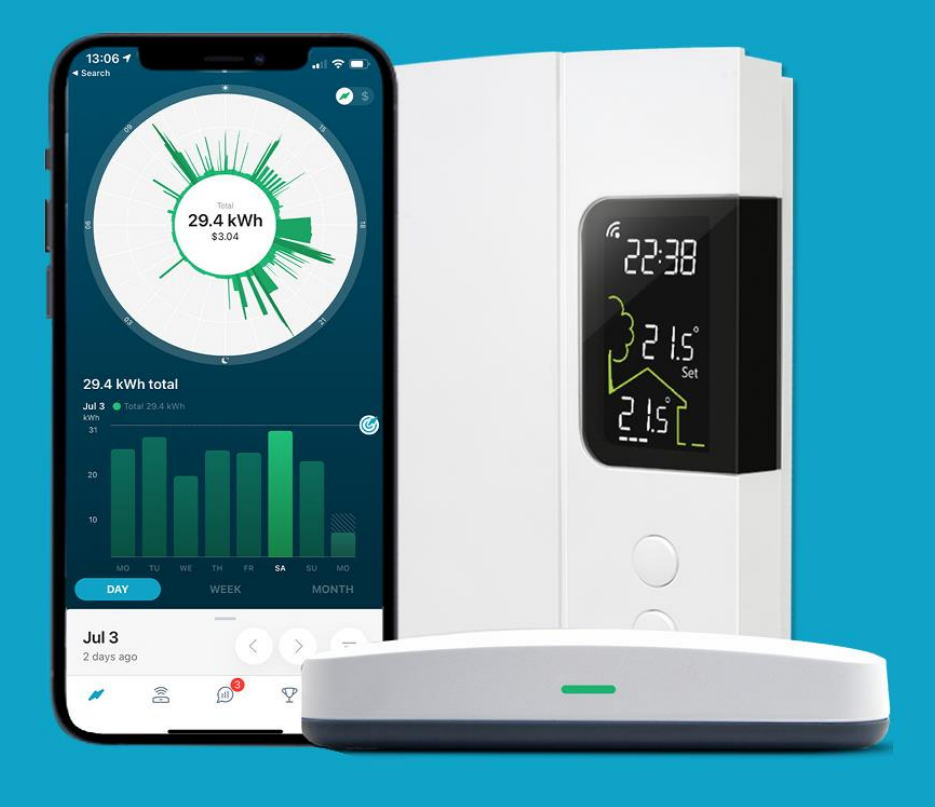

# For more support

Use the In-App support on the main menu page of the app.

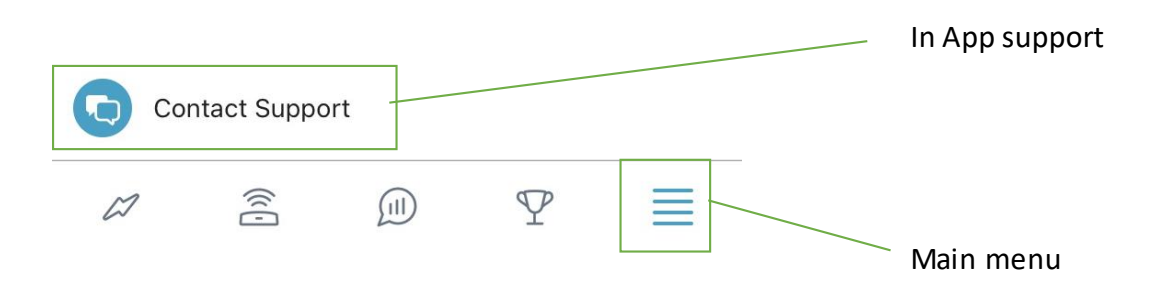

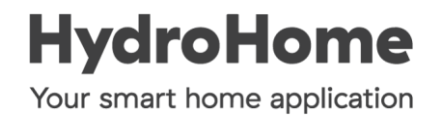